## Passo a passo: solicitação de transferência de bens móveis

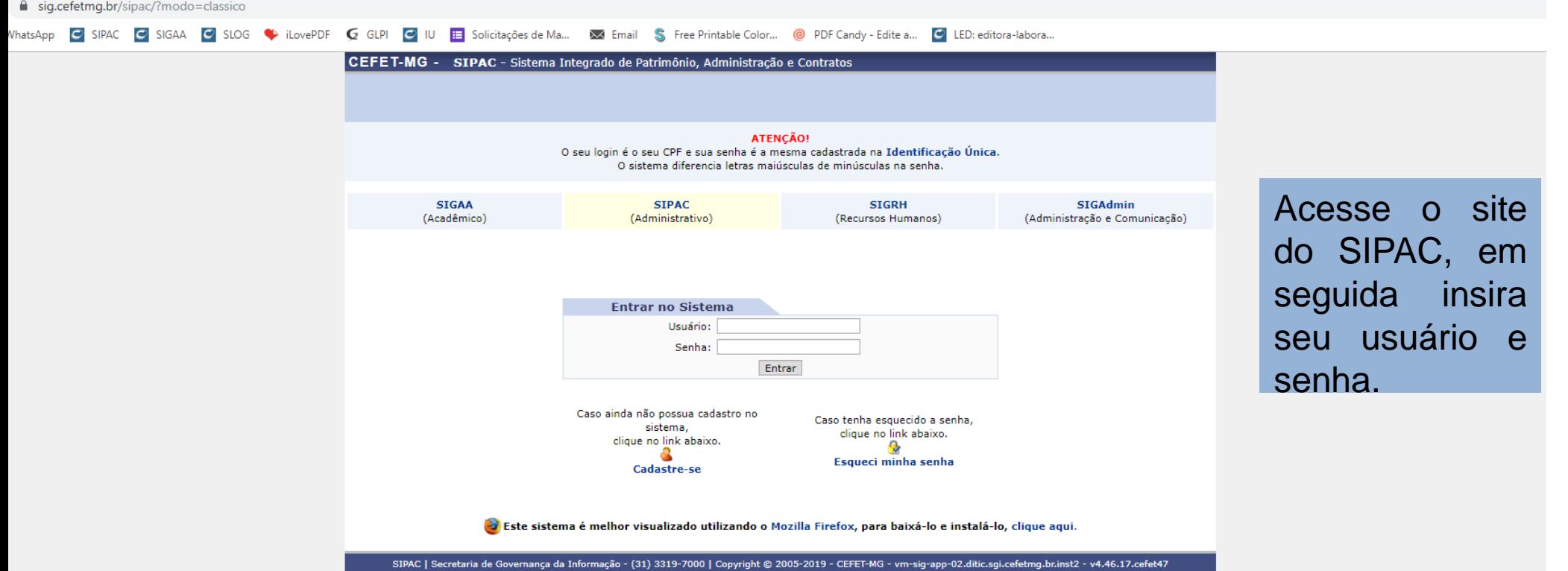

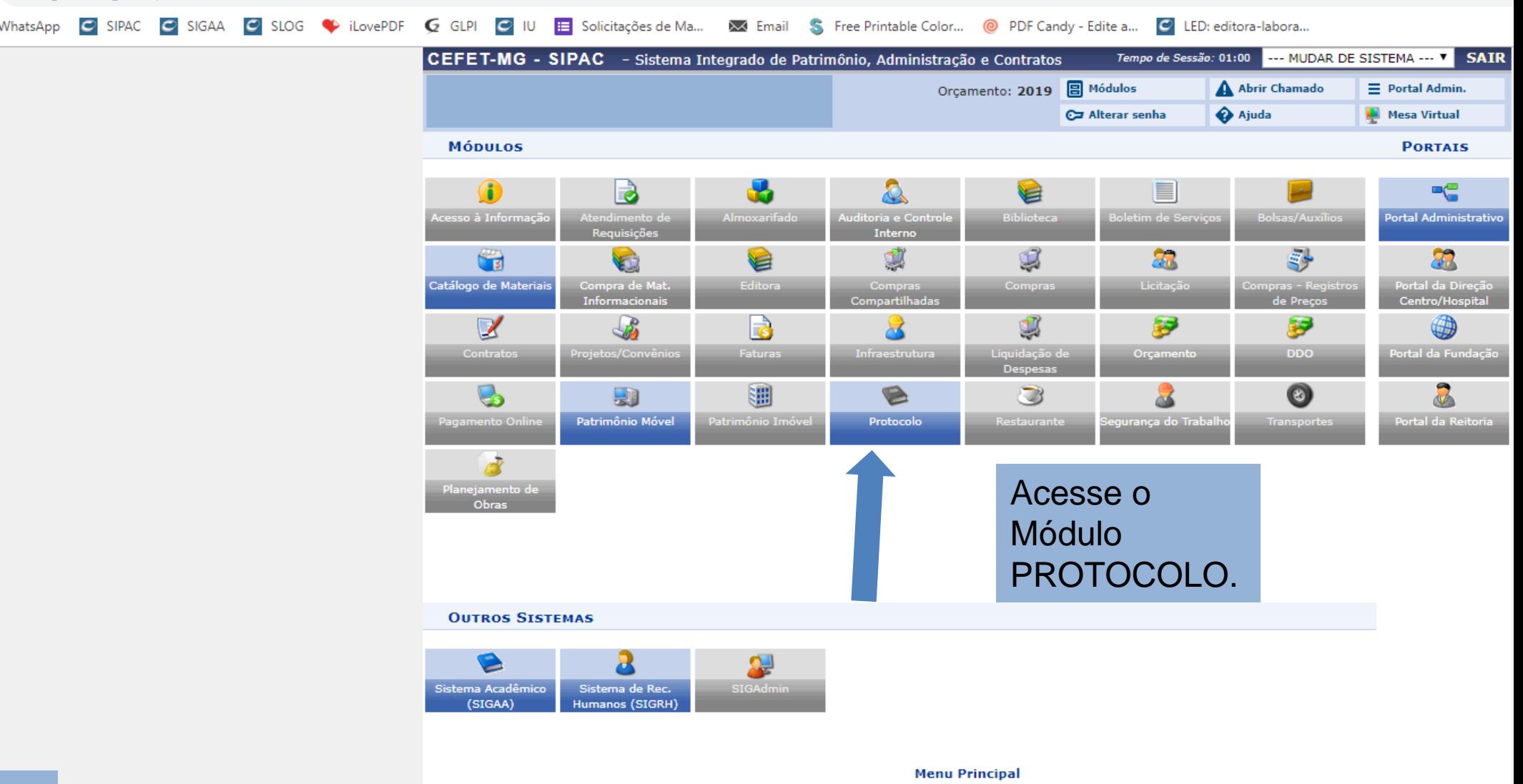

SIPAC | Secretaria de Governança da Informação - (31) 3319-7000 | Copyright @ 2005-2019 - CEFET-MG - vm-sig-app-02.ditic.sgi.cefetmg.br.inst2 - v4.46.17.cefet47

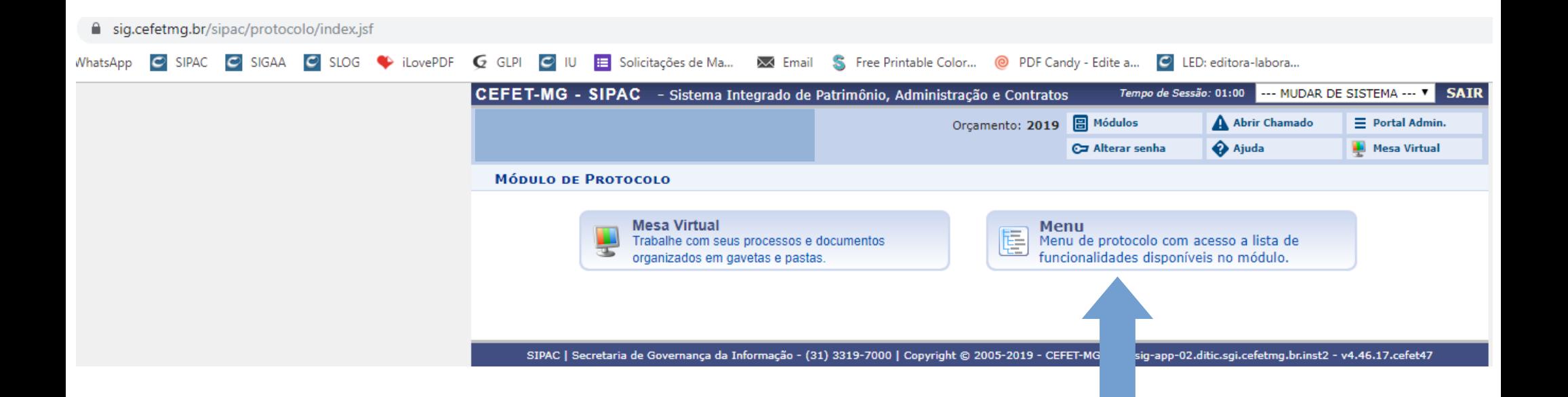

Dentro do Módulo de Protocolo, clique em "Menu".

## sig.cefetmg.br/sipac/protocolo/menu.isf

WhatsApp **C** SIPAC C SIGAA C SLOG C iLovePDF G GLPI C IU E Solicitacões de Ma... XX Email S Free Printable Color... @ PDF Candy - Edite a... C LED: editora-labora...

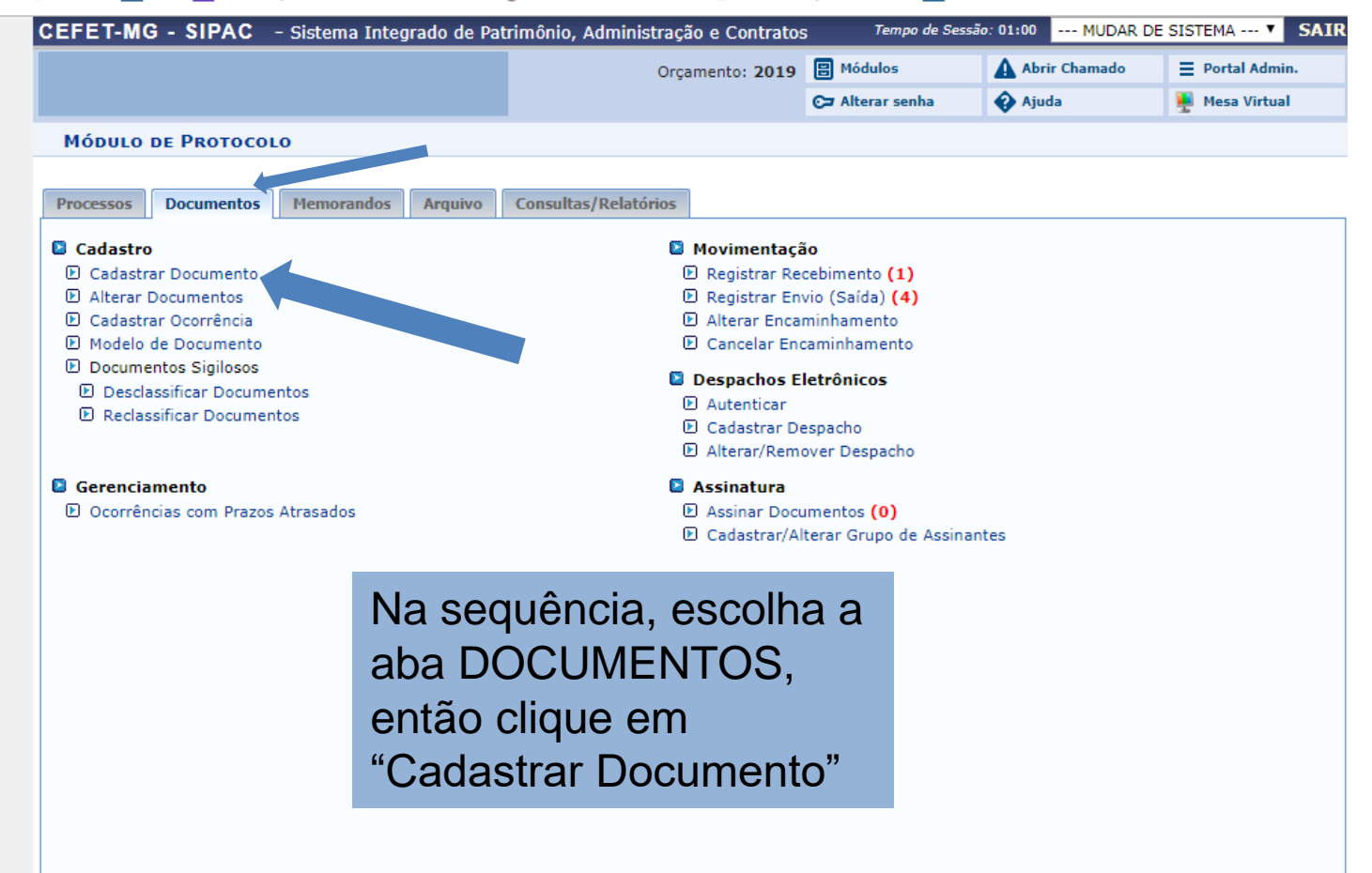

Protocolo

a sig.cefetmg.br/sipac/protocolo/menu.jsf

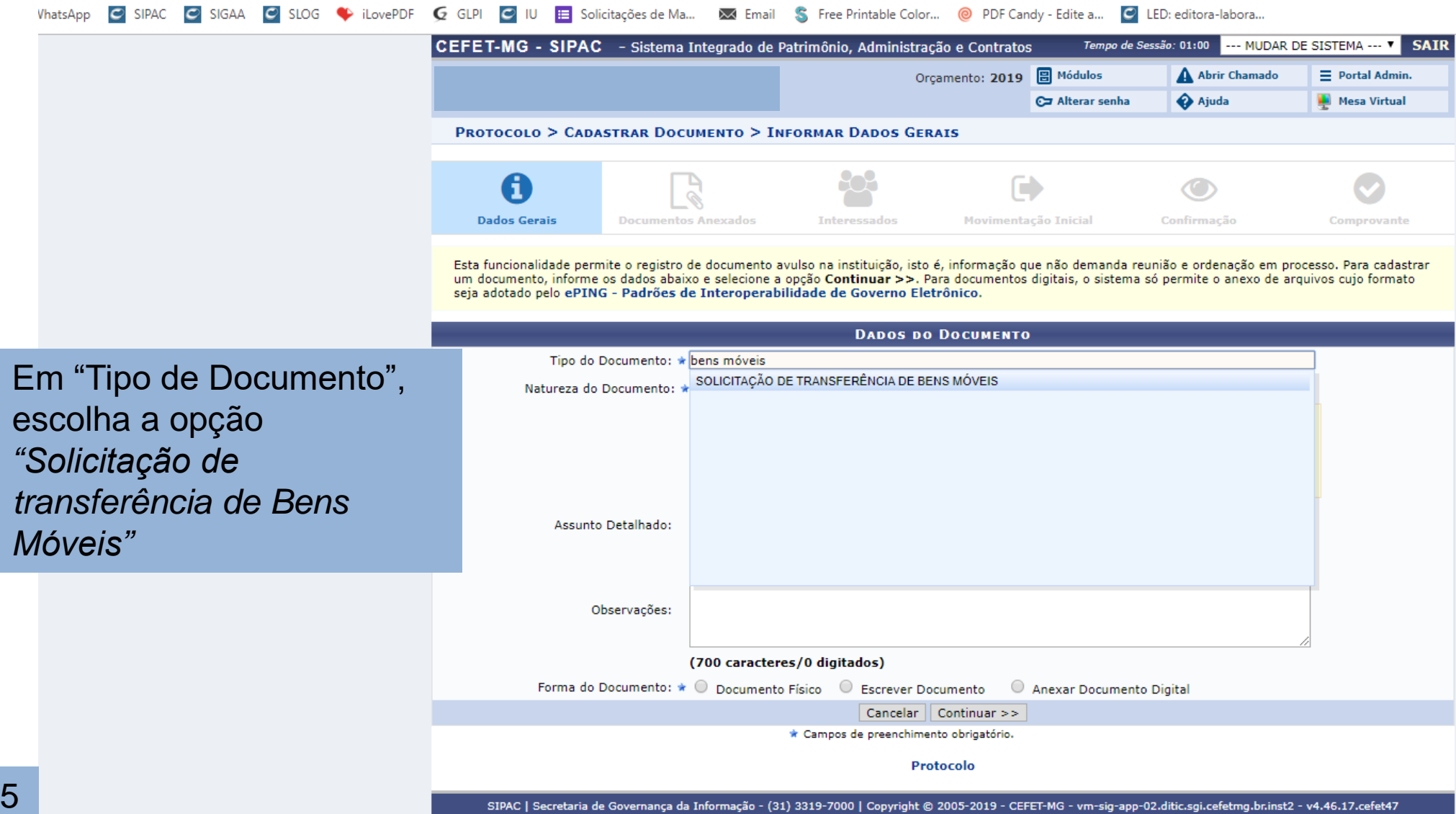

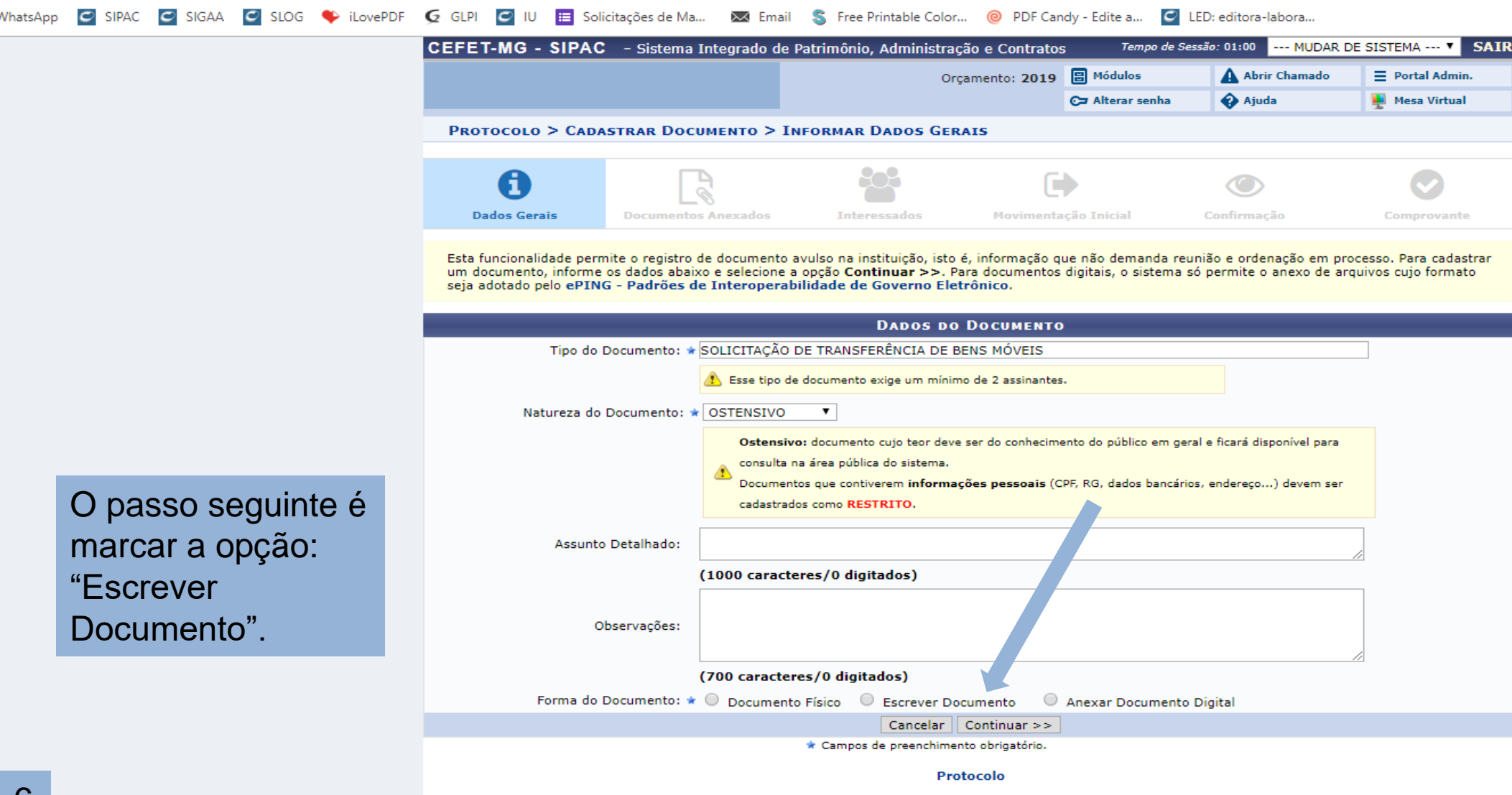

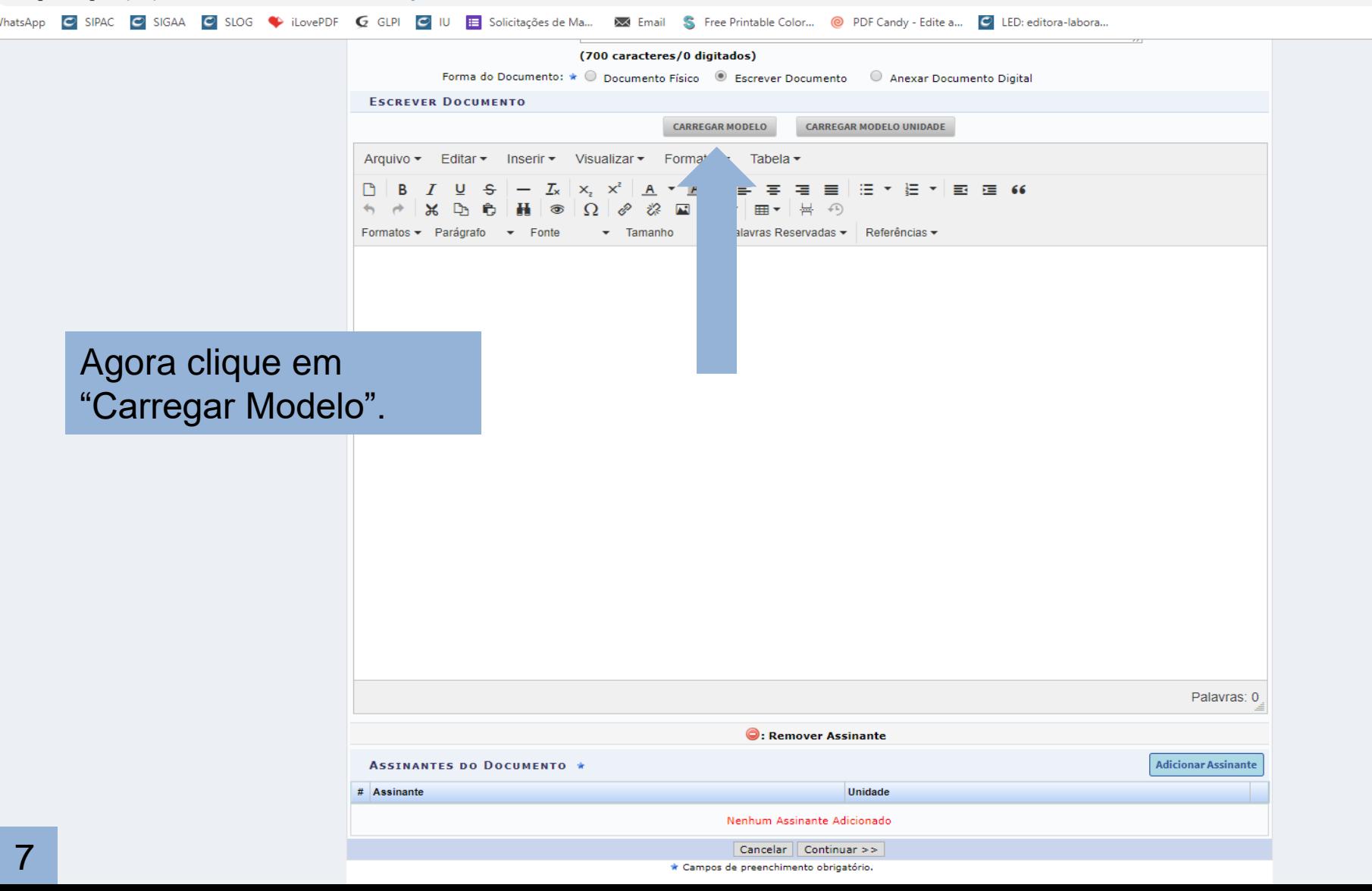

■ sig.cefetmg.br/sipac/protocolo/documento/cadastro/cadastro\_1.jsf

8

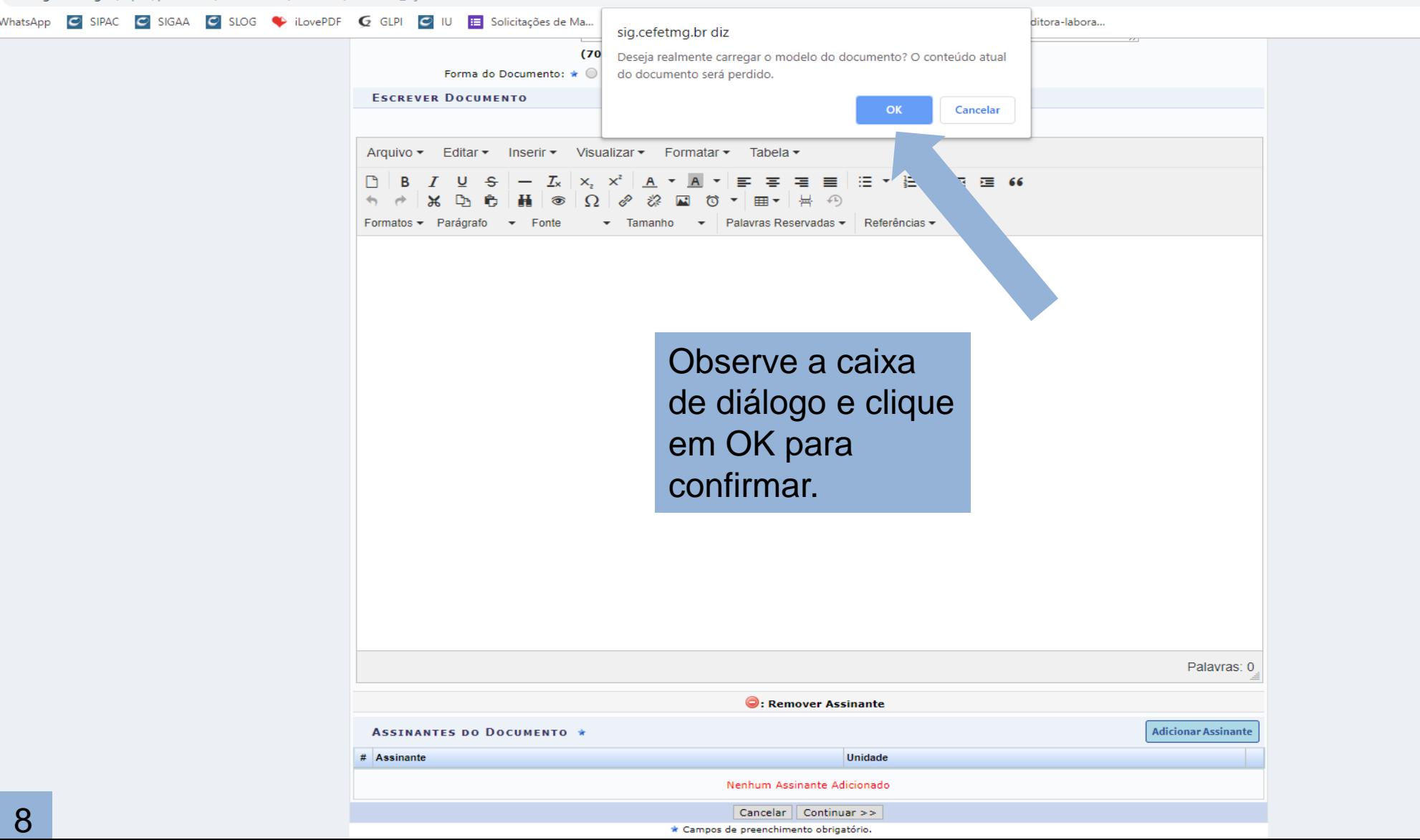

GISIPAC GISIGAA GISLOG CILO LE GUPI GILI E Solicitações de Ma... XX Email S Free Printable Color... @ PDF Candy - Edite a... CILED: editora-labora...

(700 caracteres/0 digitados) Forma do Documento: \* O Documento Físico . Escrever Documento Anexar Documento Digital **ESCREVER DOCUMENTO** CARREGAR MODELO **CARREGAR MODELO UNIDADE** Arquivo  $\sim$ Editar ▼ Inserir ▼ Visualizar ▼ Formatar Tabela - $X. X^2$  $A \times A$ 事情 그는 어려운 어려운  $\widehat{\mathbf{a}}$  $\Omega$ Formatos - Parágrafo - Fonte Palavras Reservadas  $\star$ Referências -SOLICITAÇÃO DE TRANSFERÊNCIA DE BENS MÓVEIS **ORIENTACÕES** para preenchimento do formulário: Este é o modelo a) Nos quadros ORIGEM e DESTINO, insira os dados solicitados usando as células da coluna à direita. Considere: aceito pela DIPAT. a1. Servidor da origem: atual responsável pela carga patrimonial (quem transfere o bem) a2. Servidor do destino: futuro responsável pela carga patrimonial (quem recebe o bem) Favor ler as b) Este documento só terá validade com as assinaturas eletrônicas do ATUAL e do FUTURO responsável pela carga patrimonial. orientações antes c) Em relação ao campo SITUACÃO no quadro IDENTIFICACÃO DO(S) BEM(NS), considere: de preencher o Bom - em perfeitas condições de uso; Ocioso - em perfeitas condições, mas não está sendo usado pela unidade; formulário. Recuperável - em possibilidade de recuperação e economicamente viável: Antieconômico - quando sua manutenção for onerosa ou seu rendimento precário e obsoleto; Irrecuperável - quando inutilizado para o fim a que se destina e sua recuperação for superior a 50% do valor de sua aquisição. Palavras: 265 **C: Remover Assinante ASSINANTES DO DOCUMENTO \* Adicionar Assinante** # Assinante Unidade Nenhum Assinante Adicionado Cancelar  $\vert$  Continuar  $\vert$ \* Campos de preenchimento obrigatório.

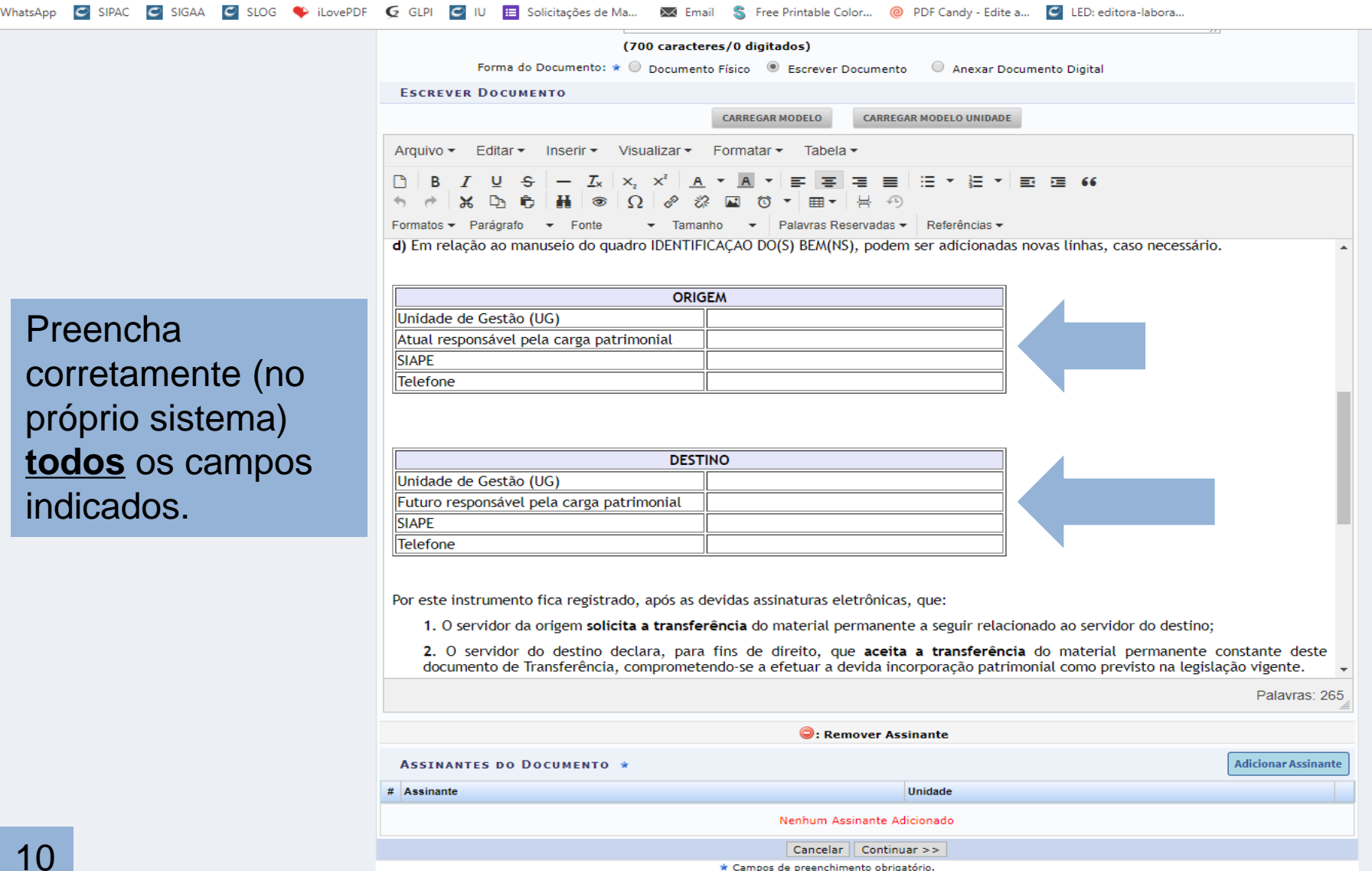

P

sig.cefetmg.br/sipac/protocolo/documento/cadastro/cadastro\_1.jsf

11

tsApp

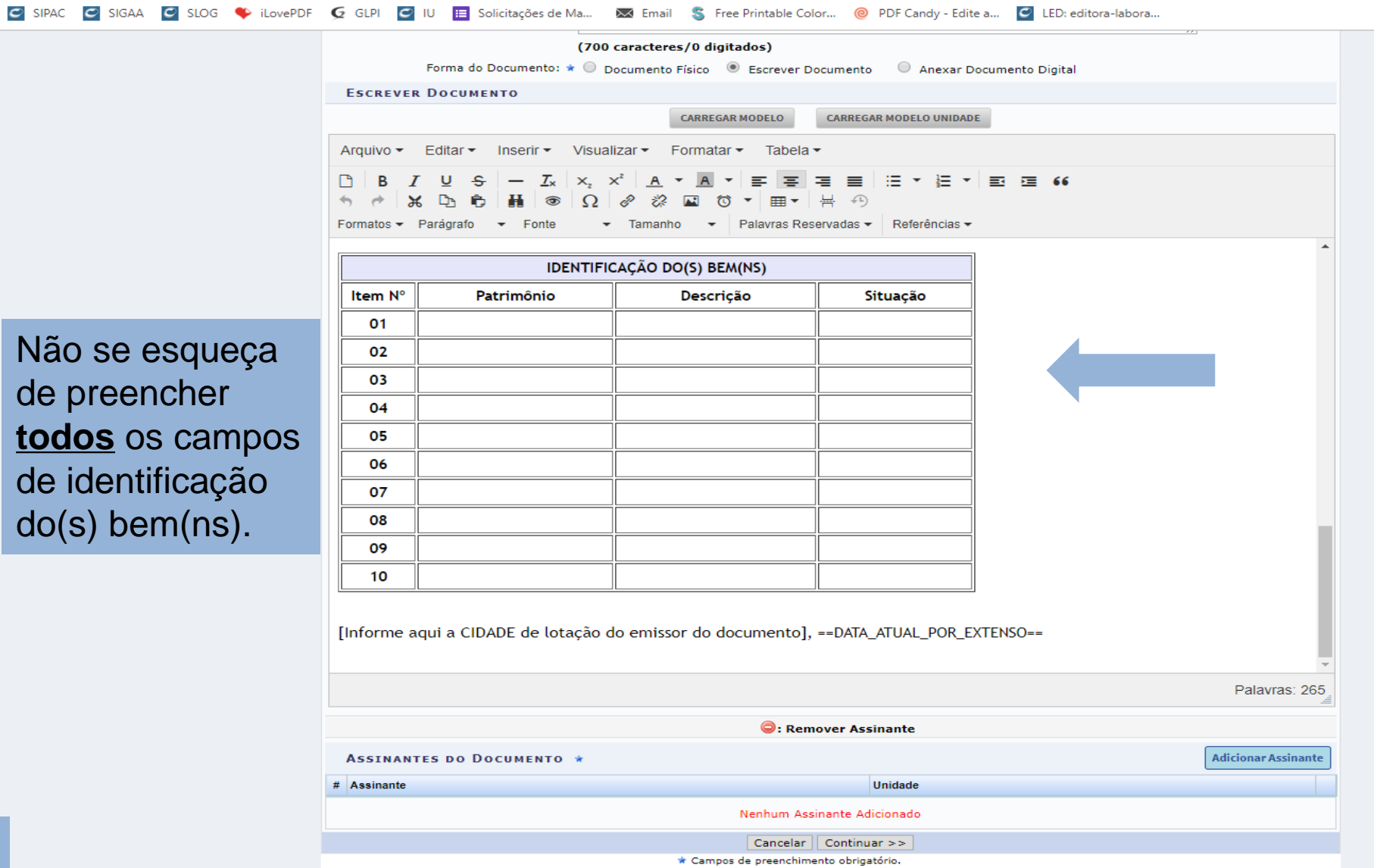

**College The Contract Security** WhatsApp  $\bullet$  SIPAC  $\bullet$  SIGAA  $\bullet$  SLOG  $\bullet$  iLovePDF  $\bullet$  $-$ **Collection** and the collection the company of the company's  $\alpha$  and  $\alpha$  is the set

09

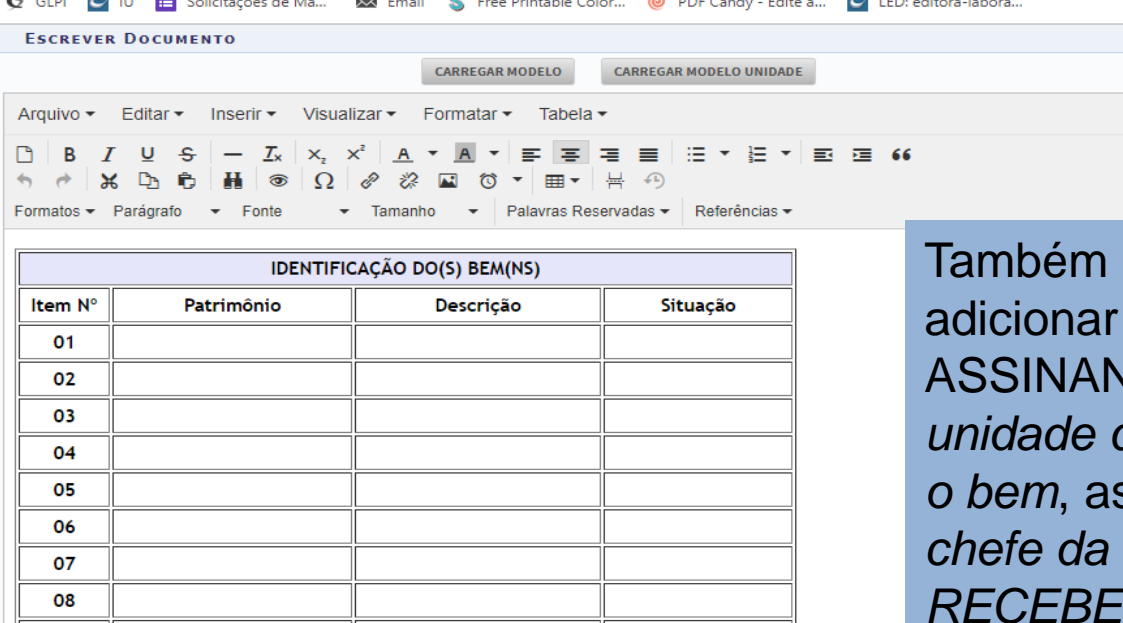

é necessário como ASSINANTE o *chefe da unidade que TRANSFERE o bem*, assim como o *chefe da unidade que RECEBE o bem* .

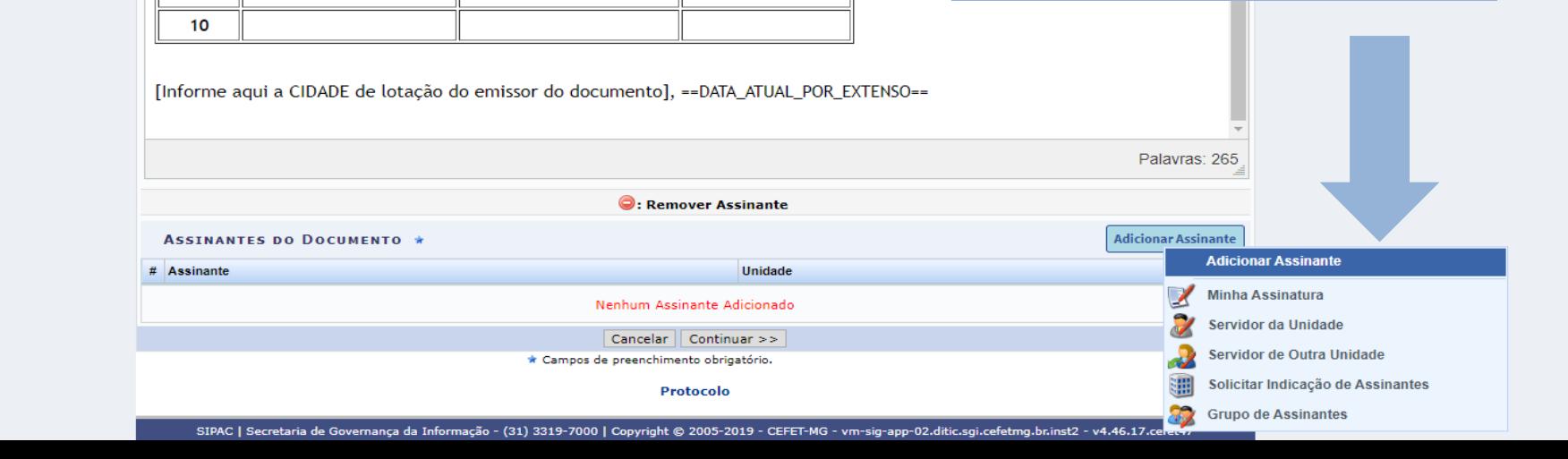

12

■ sig.cefetmg.br/sipac/protocolo/documento/cadastro/cadastra interessados.jsf

Non

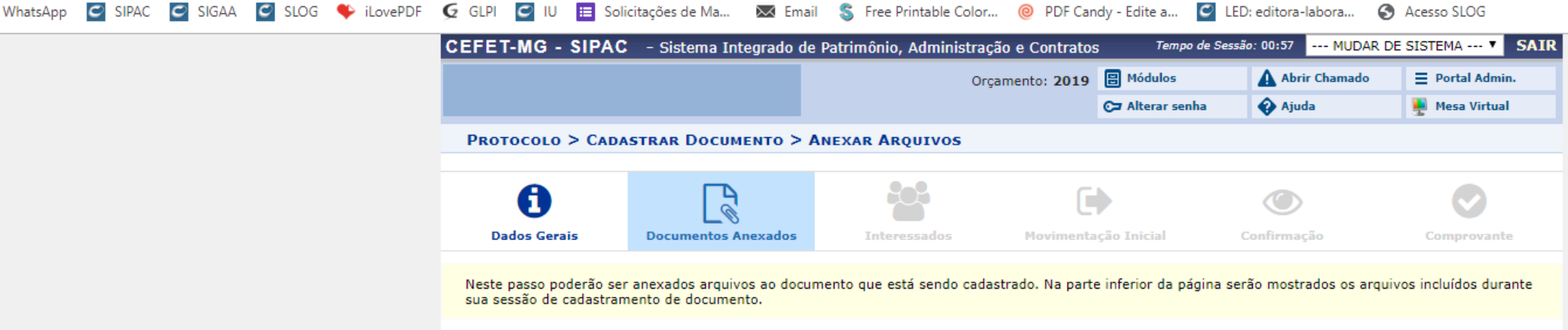

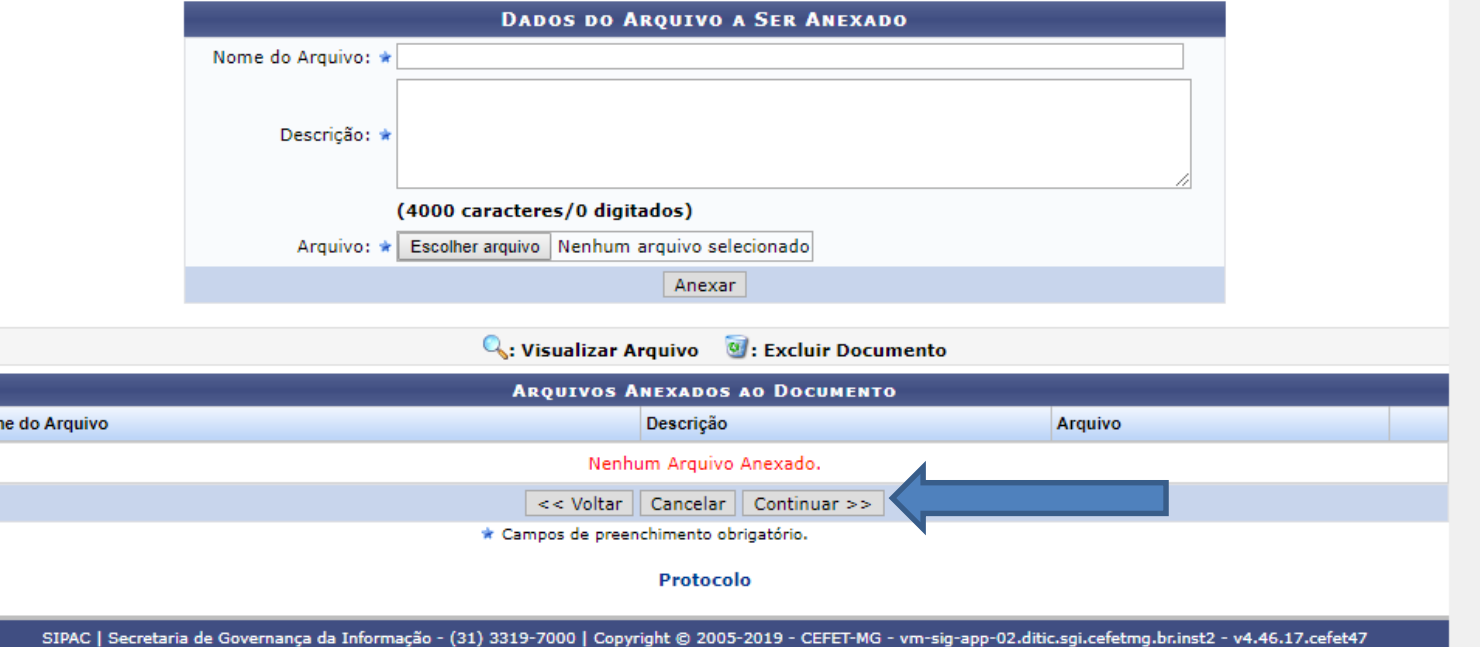

Nesta página, apenas clique em "Continuar".

.agao - (31) 3319-7000 | Copyright © 2005-2019 - CEFET-MG - vm-sig-app-02.ditic.sgi.cefetmg.br.inst2 - v4

■ sig.cefetmg.br/sipac/protocolo/documento/cadastro/anexa arquivos.jst

**O SIPAC CO SIGAA CO SLOG CO iLovePDF** G GLPI CO IU E Solicitacões de Ma...  $\times$  Email S. Free Printable Color... © PDF Candy - Edite a... © LED: editora-labora... A Acesso SLOG  $Nhat<\Delta$ nn CEFET-MG - SIPAC - Sistema Integrado de Patrimônio, Administração e Contratos Tempo de Sessão: 01:00 **... MUDAR DE SISTEMA ... V SATR** Orçamento: 2019 8 Módulos A Abrir Chamado  $\equiv$  Portal Admin. Ajuda **Mesa Virtual** Ca Alterar conha **PROTOCOLO > CADASTRAR DOCUMENTO > INFORMAR INTERESSADOS NO DOCUMENTO Dados Gerais** Documentos Anexados **Interessados** Movimentação Inicial  $Conformar 5$ Neste passo podem ser informados os interessados neste documento. Os interessados podem ser das seguintes categorias: • Servidor: Servidores da Universidade, onde serão identificados pela matrícula SIAPE (Sem o dígito verificador): · Aluno: Alunos que serão identificados pela matrícula: • Credor: Pessoas físicas ou Jurídicas que são interessados no documento: · Unidade: Uma unidade da instituição: Em "Interessados", marque · Outros: Público Externo, órgãos internacionais ou qualquer outro interessado que não se adeque aos citados acima. pós inserir todos os interessados desejados, prossiga o cadastro do documento selecionando a opcão "Continuar >>" a opção Unidade, em **DADOS DO INTERESSADO A SER INSERIDO** seguida, adicione a Divisão Categoria: Servidor  $O$  Aluno  $\circ$  Credor **Unidade** Outros **UNIDADE** de Patrimônio (DIPAT), Unidade: ★ BH0 - DIVISÃO DE PATRIMÔNIO (11.01.25.01.02) preenchendo com o e -mail Notificar Interessado: \* · Sim Não E-mail: \* patrimonio@cefetmg.br do setor Inserin \* Campos de preenchimento obrigatório (patrimônio@cefetmg.br). Não se esqueça **W**: Excluir Interessado de clicar em **INTERESSADOS INSERIDOS NO DOCUMENTO (0) Identificador Nome** E-mail "Inserir"Nenhum Interessado Inserido. Cancelar  $\parallel$  Continuar  $\gg$  $<<$  Voltar Protocolo

■ sig.cefetmg.br/sipac/protocolo/documento/cadastro/cadastra interessados.isf

WhatsApp < SIPAC < SIGAA < SILOG < LovePDF < GLPI < ILD E Solicitacões de Ma... 22 Email S. Free Printable Color... @ PDF Candy - Edite a... . E LED: editora-labora... @ Acesso SLOG CEFET-MG - SIPAC - Sistema Integrado de Patrimônio, Administração e Contratos Tempo de Sessão: 01:00 ... MUDAR DE SISTEMA ... V SATR A Abrir Chamado  $\equiv$  Portal Admin. Orcamento: 2019 日 Módulos Ca Alterar senha A Ajuda **Mesa Virtual** PROTOCOLO > CADASTRAR DOCUMENTO > INFORMAR DADOS DA MOVIMENTAÇÃO INICIAL A **Dados Gerais Documentos Anexados Interessados** Movimentação Inicial Confirmação Comprovante Nesse passo devem ser informados os dados da movimentação inicial do documento. Em "Movimentação Inicial", acrescente a **MOVIMENTAÇÃO INICIAL** Divisão de Patrimônio Origem Interna: \* · Própria Unidade C Outra Unidade **DADOS DA MOVIMENTAÇÃO** como "Unidade de **Unidade de Origem:** Destino" Unidade de Destino:  $\star$  11.01.25.01. BHQ - DIVISÃO DE PATRIMÔNIO (11.01.25.01.02) BH0 - SUPERINTENDÊNCIA DE LOGÍSTICA (11.01.25.01)  $\equiv$ BH0 - DIVISÃO DE ALMOXARIFADO (11.01.25.01.01) E BH0 - DIVISÃO DE COMPRAS (11.01.25.01.03)  $\equiv$ BH0 - DIVISÃO DE LABORATÓRIOS (11.01.25.01.04)  $E =$ BH0 - DIVISÃO DE PATRIMÔNIO (11.01.25.01.02) BH0 - SUPERINTENDÊNCIA DE ORCAMENTO E FINANCAS (11.01.25.03) BH0 - GABINETE DA DIRETORIA GERAL (11.01.03) **E-BHO - NÚCLEO DE GOVERNANÇA INTERNA (11.01.41) BH0 - OUVIDORIA (11.01.04) ET RHO. PROCURADORIA FEDERAL (44 04 07)** Tempo Esperado na Unidade de Destino: (Em Dias) Prossiga clicando Urgente: Sim Não em "Continuar"**INFORMAR DESPACHO** << Voltar | Cancelar | Continuar >> \* Campos de preenchimento obrigatório. **Protocolo** 

SIPAC | Secretaria de Governança da Informação - (31) 3319-7000 | Copyright @ 2005-2019 - CEFET-MG - vm-sig-app-02.ditic.sgi.cefetmg.br.inst2 - v4.46.17.cefet47

■ sig.cefetmg.br/sipac/protocolo/documento/cadastro/info\_dados\_movimentacao.jsf

 $c)$  E

em

a) Confira se os nomes dos dois assinantes e suas respectivas unidades estão corretos.

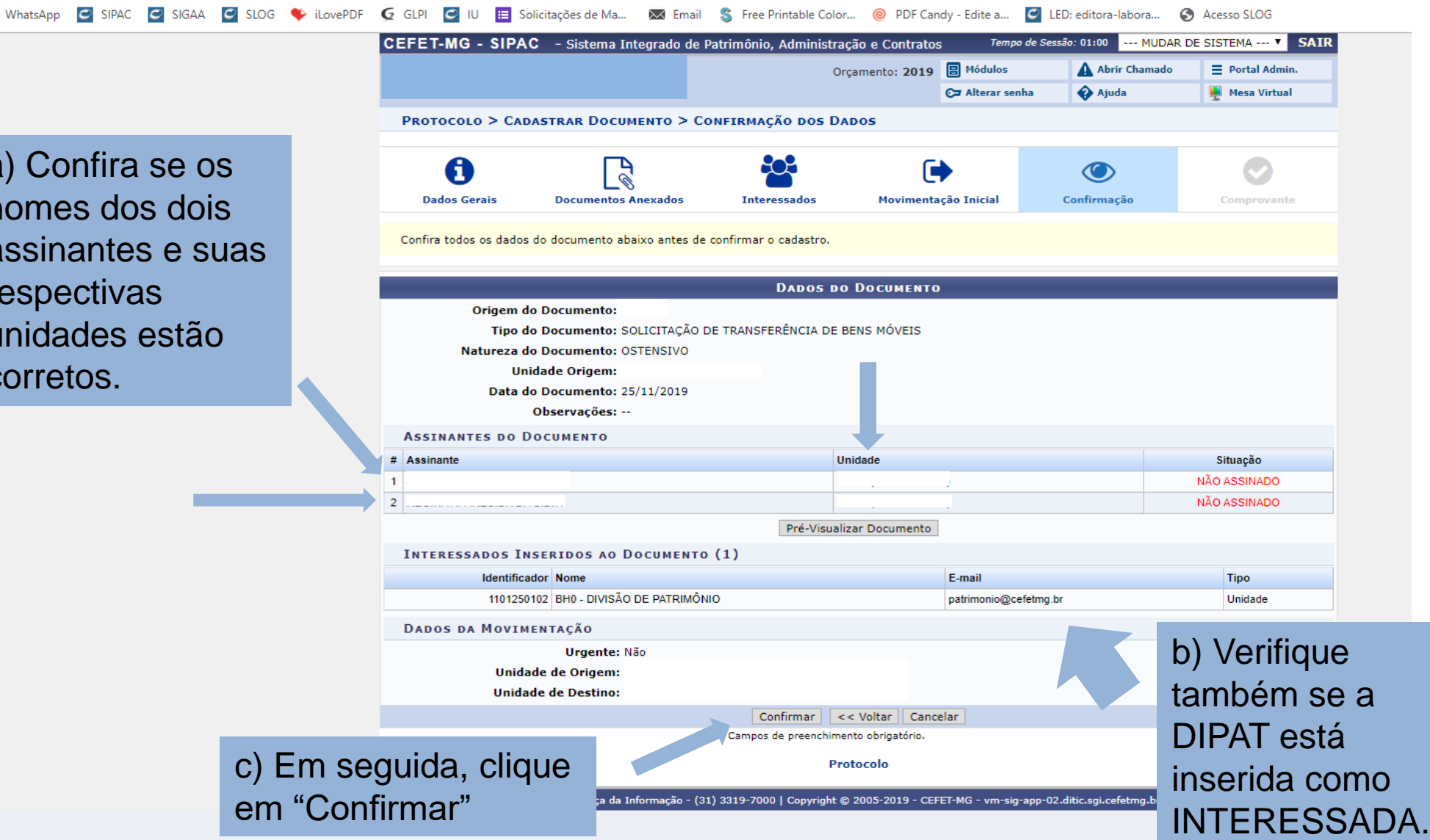

■ sig.cefetmg.br/sipac/protocolo/documento/cadastro/cadastro\_2.jsf C SIPAC C SIGAA C SLOG C iLovePDF C GLPI C IU E Solicitações de Ma... A Email S Free Printable Color... @ PDF Candy - Edite a... C LED: editora-labora... @ Acesso SLOG WhatsAnn Orcamento: 2019 日 Módulos A Abrir Chamado  $\equiv$  Portal Admin. Ca Alterar senha Ajuda Mesa Virtual **PROTOCOLO > CADASTRAR DOCUMENTO > DADOS GERAIS**  $\left( \mathbf{i} \right)$ · Documento Eletrônico cadastrado(a) com sucesso!  $\bullet$ ū Ø Observe se o **Dados Gerais Documentos Anexados** Interessados Movimentação Inicial Confirmação Comprovante documento foi **DADOS DO DOCUMENTO** Número: 3/2019 cadastrado.Protocolo: 23062.031130/2019-83 **Origem do Documento:** Ano: 2019 Tipo do Documento: SOLICITAÇÃO DE TRANSFERÊNCIA DE BENS MÓVEIS Natureza do Documento: OSTENSIVO **Unidade Origem:** 

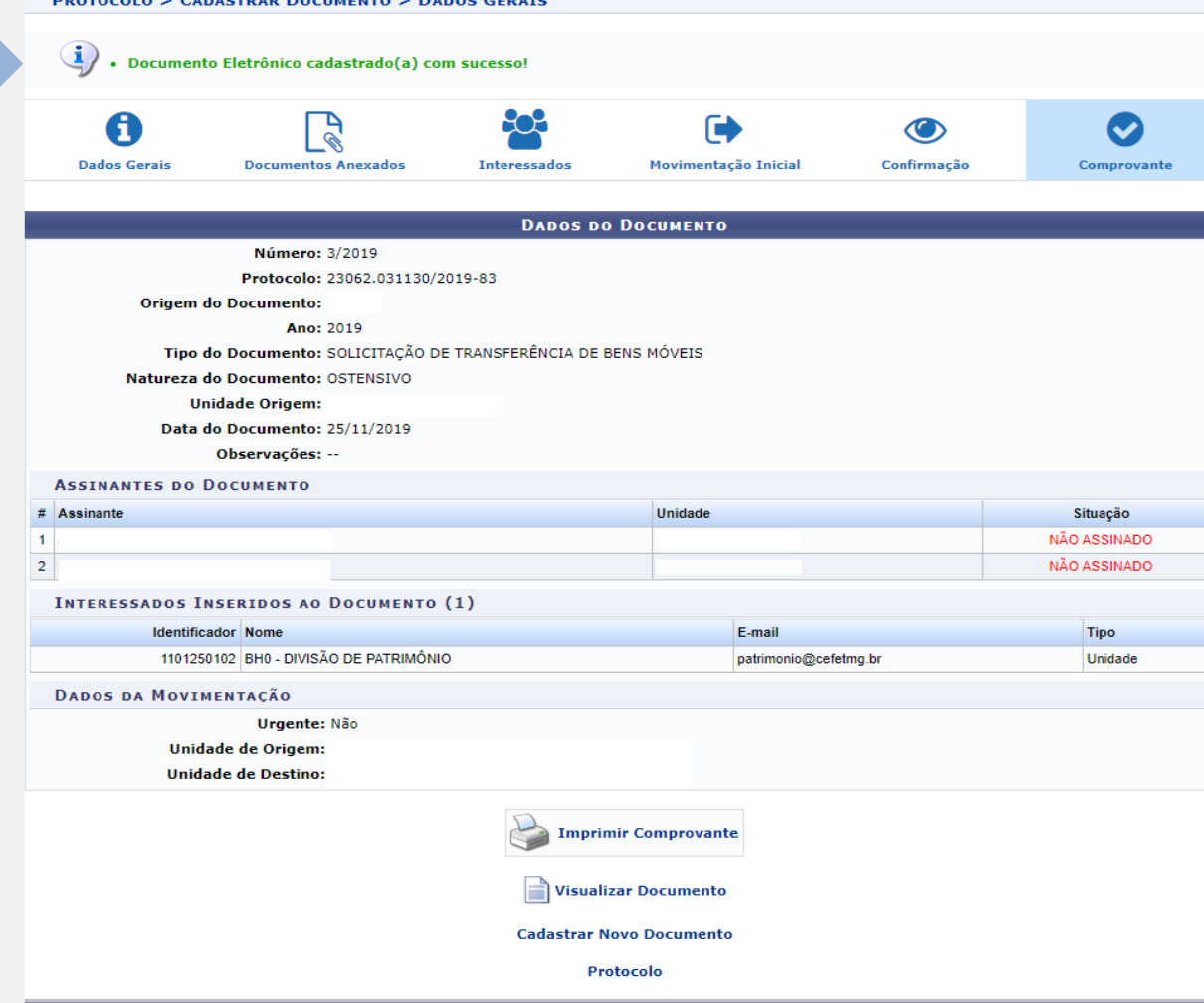

SIPAC | Secretaria de Governanca da Informação - (31) 3319-7000 | Copyright © 2005-2019 - CEFET-MG - ym-sig-app-02.ditic.sgi.cefetmg.br.inst2 - v4.46.17.cefet47